#### **STAMP PRICES**

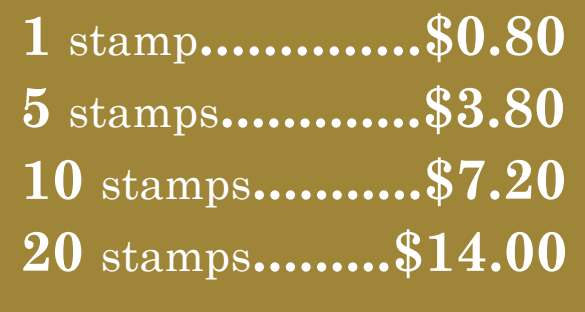

\*virtual stamps are NON-Refundable\*

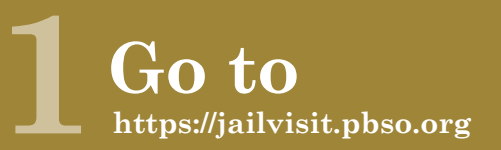

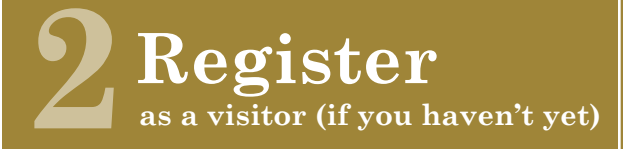

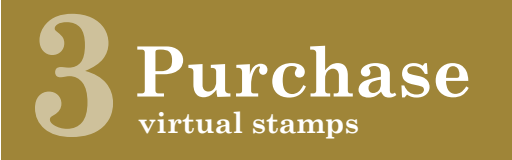

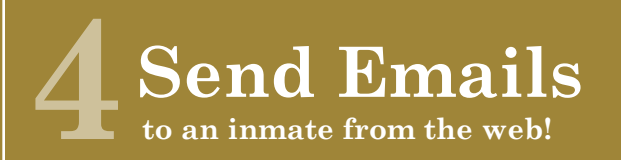

## **QUESTIONS?**

Please call **561-688-4386**

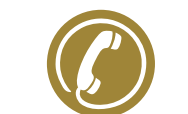

or email **inmateemail@pbso.org**

Powered By

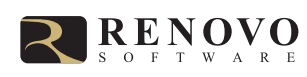

#### **March 4th 2013 BEGINNIN G**

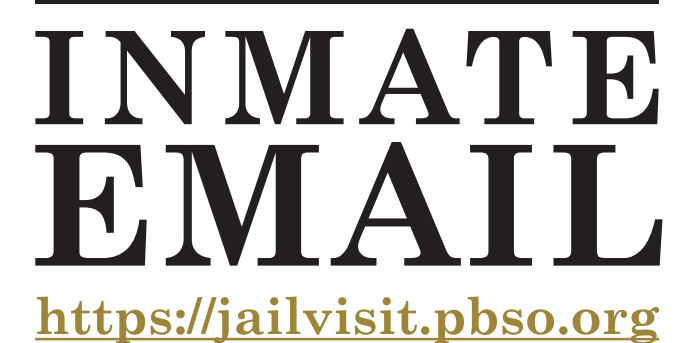

# Sheriff's Office Palm Beach County

Palm Beach County has added a **ONE-WAY** inmate email service. Inmates will receive your messages, and can then respond with a written letter, a phone call, or during a visitation.

# **1. REGISTRATION**

Before emailing an inmate, you must first be registered in the visitation system. If you are already registered for visitation, you can skip this step. If not, go to **https://jailvisit.pbso.org**, click "Register Today," and fill in the required information.

An **email is required** for registration. If you do not have an email address, please sign up for one at mail.google.com, mail.yahoo.com or any other free email provider.

After submitting your information, check your email inbox for an email to finalize your registration. If you do not receive an email, **check your spam/junk folder** or contact the facility (contact info on back). Log in using the temporary password provided in the email. You will be prompted to change your password when you log in.

You may also register for visitation and inmate email using the visitation kiosk at the facility.

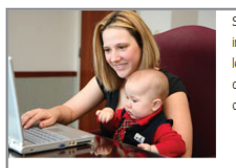

Sign in to schedule and manage upcoming visits with your inmate. Inmate visitation scheduling allows you to skip the long lines by reserving your visitation time. You can se date, time and location that is most convenient for of all, visits are confirmed instantly! **REGISTER TODAY** 

Are vou a professional visitor?

**INMATE EMAIL & VISITATION SCHEDULING:**

#### **https://jailvisit.pbso.org**

#### **2. STAMPS**

Each email requires a virtual stamp. To purchase virtual stamps, log in and click the **Buy** button under "Sent Emails" at the right of the page.

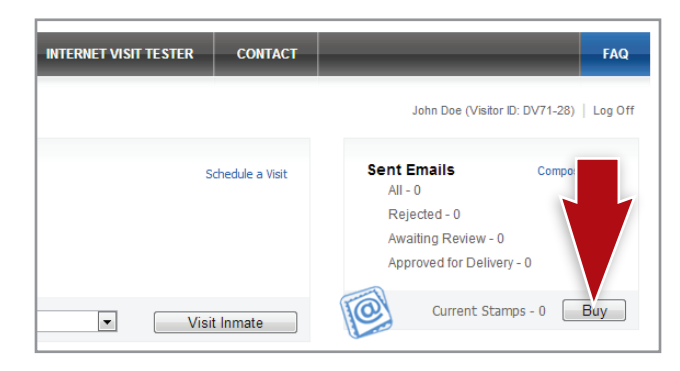

Choose how many stamps you'd like to purchase, and press Next. Choose which card you'll pay with, or add a new card. Stamps may be purchased using a credit card, debit card or Visa/MC/AmEx Gift Card.

Finally, enter your CCV code, check "agree," and press Submit. Inmate email stamps are **NON-REFUNDABLE**.

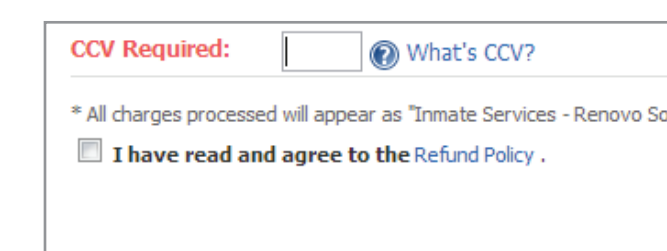

# **3. SENDING**

To send an email to an inmate, click EMAIL in the grey bar at the top of the page. Select an inmate from the drop down menu, or press "Search for an inmate."

Enter the subject and body of your message. Each email has a maximum character limit. Below your message, you will see how many characters you have remaining.

Misspelled words will be highlighted in yellow. Too many misspelled words may result in your message being rejected. When finished, press Send.

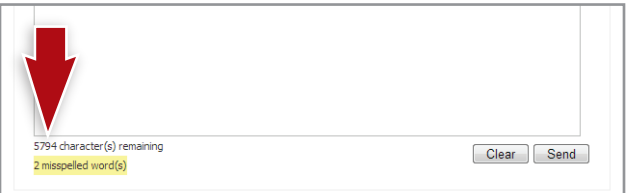

### **4. DELIVERY**

After submitting your email for delivery, it will take 1 - 3 days to be reviewed. If your message is approved, it will be printed and hand delivered to the inmate.

You can check the status of an email by clicking "All" under the Sent Emails section on the right of the page.